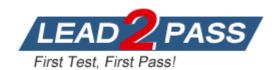

Vendor: Microsoft

**Exam Code:** 70-689

**Exam Name:** Microsoft Upgrading Your Skills to MCSA

Windows 8.1

**Version:** DEMO

# **Added New Windows 8.1 Questions**

### **QUESTION 1**

You use a computer that has Windows 7 Professional (32-bit) installed. You need to migrate the computer to Windows 8.1 Pro (64-bit). Which installation method should you use?

- A. Start Windows 8.1 custom installation from a DVD.
- B. Open Windows Anytime Upgrade.
- C. Download and run Windows 7 Upgrade Advisor.
- D. Download and run Windows 8.1 Upgrade Assistant.

Answer: A

#### **QUESTION 2**

Drag and Drop Question

A company has 100 client computers.

The company plans to deploy Windows 8.1 to the client computers and utilize the following features:

- Microsoft Hyper-V 3.0
- Snap
- Secure boot

You need to establish whether the current hardware supports the features.

What hardware is required to enable each of the features? (To answer, drag the appropriate hardware requirements to the correct location or locations in the answer area. Requirements may be used once, more than once, or not at all. You may need to drag the split bar between panes or scroll to view content.)

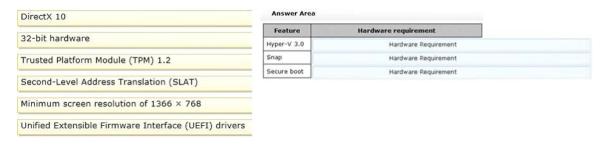

# Answer:

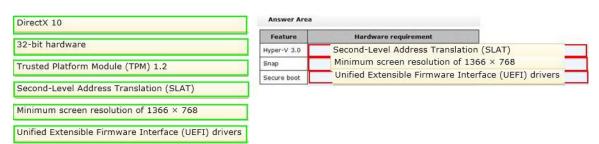

# **QUESTION 3**

You administer Windows 8.1 Enterprise computers in your company network. You provide remote employees with a Windows To Go workspace.

A remote employee informs you that his workspace requires activation.

You need to activate the workspace.

What should you do?

- A. Instruct the employee to run Windows Update from the workspace.
- B. Instruct the employee to connect to the company network from the workspace by using VPN.
- C. Instruct the employee to run the slmgr /upk command from the workspace.
- D. Give the employee a Multiple Activation Key (MAK).

Answer: B

#### **QUESTION 4**

You administer Windows 8.1 computers for a software development company.

The marketing department is going to meet a potential customer to demonstrate the product. You want to configure a laptop that has a stand-alone virtual machine that runs Windows 8.1 Enterprise and the latest build of your software.

You need to enable BitLocker on the system drive of the virtual machine.

What should you do first?

- A. Join the virtual machine to an Active Directory Domain Services (AD DS) domain.
- B. Activate Windows.
- C. Turn on the Require additional authentication at startup local policy.
- D. Turn off the Require additional authentication at startup local policy.

Answer: C

#### **QUESTION 5**

A company has Windows 8.1 client computers. The company uses Windows BitLocker Drive Encryption and BitLocker Network Unlock on all client computers.

Your need to collect information about BitLocker Network Unlock status.

Which command should you run?

- A. Run the manage-bde command.
- B. Run the BdeHdCfg command.
- C. Run the bitsadmin command.
- D. Run the BitLockerWizard command.

Answer: A

### **QUESTION 6**

Drag and Drop Question

You have a Windows 8.1 computer.

The drive on which your File History is stored is almost full.

You need to move the File History storage location to another drive.

Which three actions should you perform in sequence? (To answer, move the appropriate actions from the list of actions to the answer area and arrange them in the correct order.)

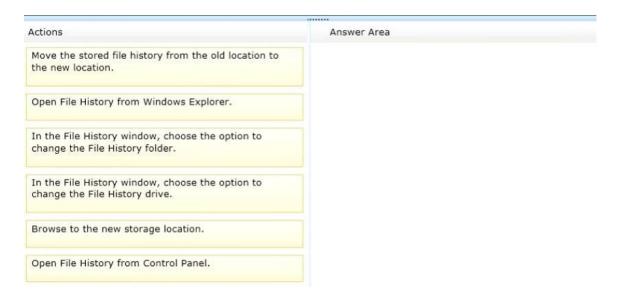

#### Answer:

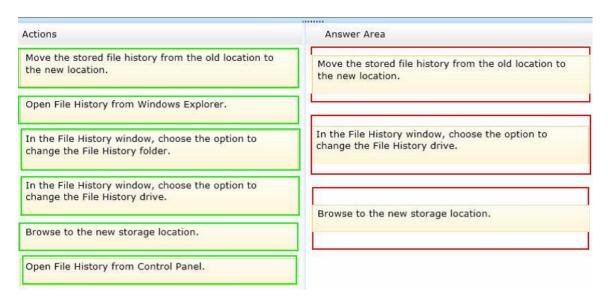

# **QUESTION 7**

A company has Windows 8.1 client computers.

A user stores files in multiple locations.

You need to determine which of the locations will be included in File History.

Which three of the following file locations are included in File History? (Each correct answer presents part of the solution. Choose three.)

- A. Public Documents and Public Pictures
- B. Contacts, Desktop, and Favorites
- C. All system files
- D. C:\Users and C:\ProgramData
- E. My Documents and My Pictures
- F. Desktop and Recycle Bin

# Answer: ABE Explanation:

- \* File History has a predefined set of items that it backs up automatically: all your libraries (both default libraries and custom libraries you created), the Desktop, your Contacts, Internet Explorer favorites and the SkyDrive.
- \* Library example:

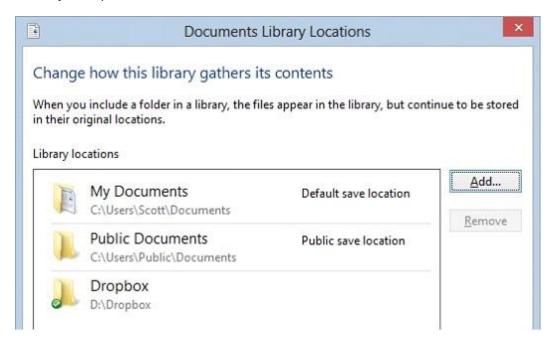

#### **QUESTION 8**

A company has Windows 8.1 client computers. Users store data files in their user profile libraries. You need to ensure that you can restore data files to any date while minimizing system overhead. Which two actions should you perform? (Each answer presents part of the solution. Choose two.)

- A. Enable Storage Spaces.
- B. Configure settings to save copies of files daily.
- C. Turn on File History.
- D. Configure Windows 7 File Recovery.

Answer: BC

# **QUESTION 9**

A computer runs Windows 8.1. You install an application by running an .msi file. You need to apply a patch to the application.

Which command should you run?

- A. msiexec/x "C:\MyPatch.msp"
- B. dism/get-AppPatches/get-PackageInfo:C:\MyPatch.msp
- C. dism/Online/add-package:C:\MyPatch.msp
- D. msiexec/p "C:\MyPatch.msp"

Answer: D

#### **QUESTION 10**

A company has 10 client computers that run Windows 8.1.

An employee updates a device driver on her computer and then restarts the computer. Windows does not start successfully. You start the computer in Safe Mode.

You need to identify the most recently installed driver and gather the maximum amount of information about the driver installation.

What should you do?

- A. In the Programs and Features Control Panel item, display the installed updates.
- B. In the Event Viewer console, display the Hardware Events log.
- C. Display the contents of the Windows\inf\setupapi.dev.log file.
- D. In Device Manager, run a scan for hardware changes.

Answer: C

# **QUESTION 11**

You administer Windows 8.1 computers in your company network.

Music files with the MP3 extension are opening in the Music Windows Store app.

You need to ensure that MP3 files always open in the Windows Media Player desktop application. What should you do?

- A. Right-click an MP3 file, select Open With, choose default program, and then select Windows Media Player with the use this app for all .MP3 files option selected.
- B. From Control Panel, open Default Programs, open Change AutoPlay setting, and then select the Play (Windows Media Player) setting for Music.
- C. From Windows Media Player, select Options, and then on the Player tab, select the Add local media files to library when played option.
- D. From Control Panel, open Default Programs, open Set your default programs, and then in associations for Music, clear the .mp3 selection.

Answer: A

# **QUESTION 12**

You have a Windows 8.1 Pro desktop computer and a Windows RT 8.1 mobile device.

You sign in to the computer and the device by using the same Microsoft account.

You discover that the settings are not being synchronized between the Windows 8.1 computer and the Windows RT 8.1 device.

You need to ensure that the settings are synchronized.

What should you do first?

- A. From the PC settings page, modify the Privacy settings.
- B. Enable the Configure Default consent Group Policy setting.
- C. Enable the Trusted Hosts Group Policy setting.
- D. From the PC settings page, click Trust this PC.

Answer: D

# **Thank You for Trying Our Product**

# **Lead2pass Certification Exam Features:**

- ★ More than 99,900 Satisfied Customers Worldwide.
- ★ Average 99.9% Success Rate.
- ★ Free Update to match latest and real exam scenarios.
- ★ Instant Download Access! No Setup required.
- ★ Questions & Answers are downloadable in PDF format and VCE test engine format.

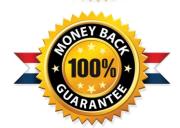

- ★ Multi-Platform capabilities Windows, Laptop, Mac, Android, iPhone, iPod, iPad.
- ★ 100% Guaranteed Success or 100% Money Back Guarantee.
- ★ Fast, helpful support 24x7.

View list of all certification exams: http://www.lead2pass.com/all-products.html

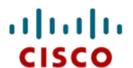

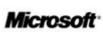

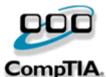

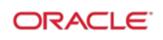

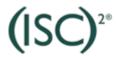

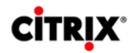

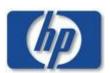

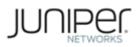

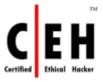

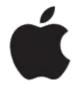

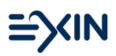

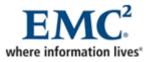

10% Discount Coupon Code: ASTR14